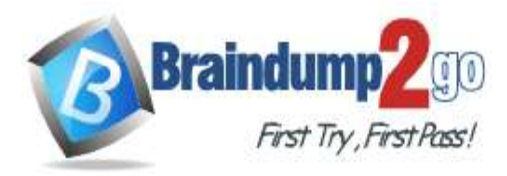

**Vendor: Microsoft**

# **Exam Code: AZ-140**

# **Exam Name: Configuring and Operating Windows Virtual Desktop on Microsoft Azure**

# **New Updated Questions from Braindump2go**

# **(Updated in April/2021)**

# **Visit Braindump2go [and Download Full Version AZ-140](https://www.braindump2go.com/az-140.html) Exam Dumps**

**Testlet 1**

**Case Study 1 - Contoso, Ltd** 

## **Overview**

Contoso, Ltd. is a law firm that has a main office in Montreal and branch offices in Paris and Seattle. The Seattle branch office opened recently.

Contoso has an Azure subscription and uses Microsoft 365.

## **Existing Infrastructure. Active Directory**

The network contains an on-premises Active Directory domain named contoso.com and an Azure Active Directory (Azure AD) tenant. One of the domain controllers runs as an Azure virtual machine and connects to a virtual network named VNET1. All internal name resolution is provided by DNS server that run on the domain controllers.

The on-premises Active Directory domain contains the organizational units (OUs) shown in the following table.

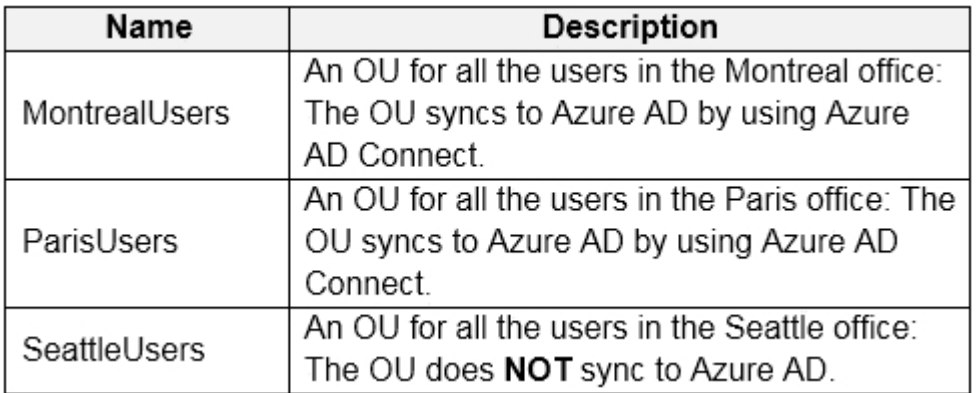

The on-premises Active Directory domain contains the users shown in the following table.

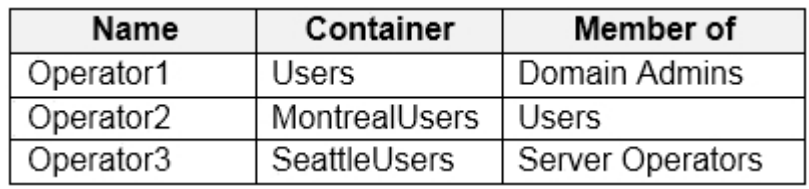

**AZ-140 [Exam Dumps](https://www.braindump2go.com/az-140.html) AZ-140 [Exam Questions](https://www.braindump2go.com/az-140.html) AZ-140 [PDF Dumps](https://www.braindump2go.com/az-140.html) AZ-140 [VCE Dumps](https://www.braindump2go.com/az-140.html)**

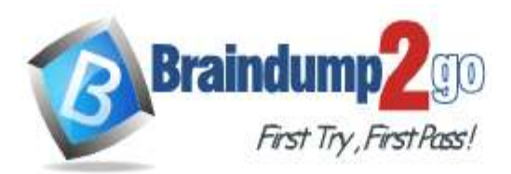

**100% [Pass One Time!](https://www.braindump2go.com/)**

The Azure AD tenant contains the cloud-only users shown in the following table.

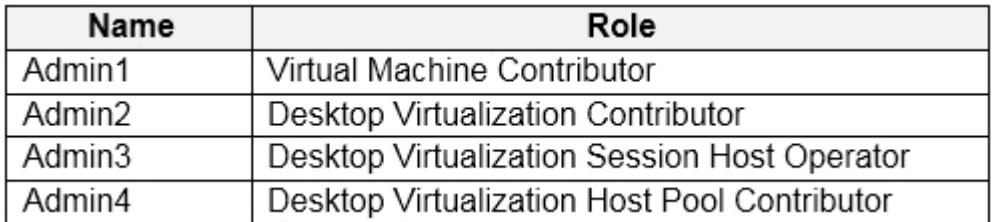

## **Existing Infrastructure. Network Infrastructure**

All the Azure virtual networks are peered. The on-premises network connects to the virtual networks.

All servers run Windows Server 2019. All laptops and desktop computers run Windows 10 Enterprise.

Since users often work on confidential documents, all the users use their computer as a client for connecting to Remote Desktop Services (RDS).

In the West US Azure region, you have the storage accounts shown in the following table.

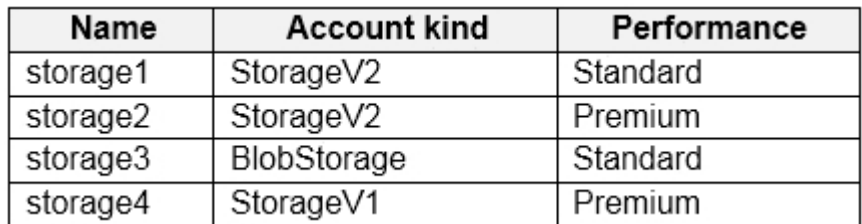

## **Existing Infrastructure. Remote Desktop Infrastructure**

Contoso has a Remote Desktop infrastructure shown in the following table.

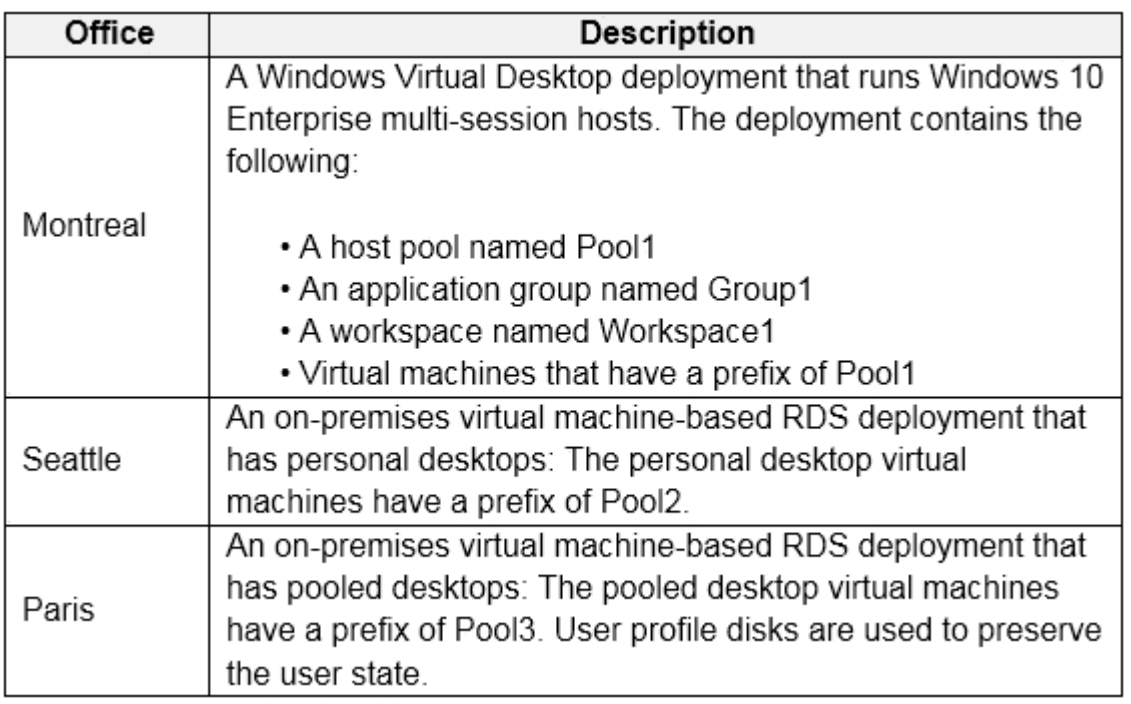

## **Requirements. Planned Changes**

Contoso plans to implement the following changes:

In plement FSLogix profile containers for the Paris offices. Deploy

a Vindows Virtual Desktop host pool named Pool4.

Migrate the RDS deployment in the Seattle office to Windows Virtual Desktop in the West US Azure region.

## **Requirements. Pool4 Configuration**

**AZ-140 [Exam Dumps](https://www.braindump2go.com/az-140.html) AZ-140 [Exam Questions](https://www.braindump2go.com/az-140.html) AZ-140 [PDF Dumps](https://www.braindump2go.com/az-140.html) AZ-140 [VCE Dumps](https://www.braindump2go.com/az-140.html)**

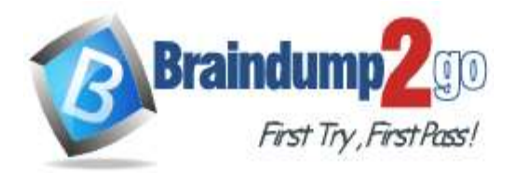

Pool4 will have the following settings:

Host pool type: Pooled Max

session limit: 7

L<sup>a</sup> ad balancing algorithm: Depth-first

Ir•ages: Windows 10 Enterprise multi-session Virtual

mochine size: Standard D2s v3

N<sup>o</sup>me prefix: Pool4 Number of

V<sup>1</sup>s: 5 Virtual network:

V<sup>IET4</sup>

## **Requirements. Technical Requirements**

Contoso identifies the following technical requirements:

Before migrating the RDS deployment in the Seattle office, obtain the recommended deployment configuration based on the current RDS utilization.

F<sup>\*</sup> If the Windows Virtual Desktop deployment in the Montreal office, disable audio output in the device redirection settings.

F<sup>\*</sup> If the Windows Virtual Desktop deployment in the Seattle office, store the FSLogix profile containers in Azure Storage.

E<sup>\*</sup> able Operator2 to modify the RDP Properties of the Windows Virtual Desktop deployment in the Montreal office.

F\*om a server named Server1, convert the user profile clicks to the FSLogix profile containers. Ensure that the Pool1 virtual machines only run during business hours.

 $U^{\bullet}$  e the principle of least privilege.

## **QUESTION 1**

## DRAG DROP

You need to evaluate the RDS deployment in the Seattle office. The solution must meet the technical requirements.

Which three actions should you perform in sequence? To answer, move the appropriate actions from the list of actions to the answer area and arrange them in the correct order.

**Answer Area** 

#### **Select and Place: Actions**

# Create a project in Azure Migrate. Register the Lakeside tool with Azure Migrate. Add the Azure Advisor recommendation digest. Install agents on the virtual machines that have the Pool3 prefix. Install agents on the virtual machines that have the Pool2 prefix. Create a Recovery Service vault.

#### **Correct Answer:**

**AZ-140 [Exam Dumps](https://www.braindump2go.com/az-140.html) AZ-140 [Exam Questions](https://www.braindump2go.com/az-140.html) AZ-140 [PDF Dumps](https://www.braindump2go.com/az-140.html) AZ-140 [VCE Dumps](https://www.braindump2go.com/az-140.html)**

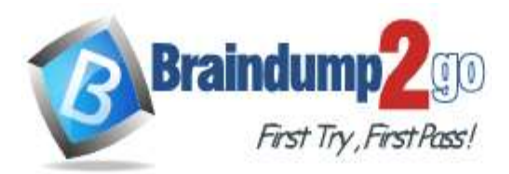

# **Braindump2go [Guarantee All Exams](https://www.braindump2go.com/)**

**100% [Pass One Time!](https://www.braindump2go.com/)**

#### **Actions**

#### Create a project in Azure Migrate.

Register the Lakeside tool with Azure Migrate.

Add the Azure Advisor recommendation digest.

Install agents on the virtual machines that have the Pool3 prefix.

Install agents on the virtual machines that have the Pool2 prefix.

Create a project in Azure Migrate. Register the Lakeside tool with Azure Migrate. Install agents on the virtual machines that have  $\copyright$ the Pool2 prefix.

Create a Recovery Service vault.

## **Explanation Explanation/Reference:**

#### Reference:

https://docs.microsoft.com/en-us/azure/cloud-adoption-framework/migrate/azure-best-practices/contosomigration-rds-to-wvd

**Answer Area** 

## **QUESTION 2**

## HOTSPOT

You are planning the deployment of Pool4.

What will be the maximum number of users that can connect to Pool4, and how many session hosts are needed to support five concurrent user sessions? To answer, select the appropriate options in the answer area.

**NOTE:** Each correct selection is worth one point. **Hot Area:**

**AZ-140 [Exam Dumps](https://www.braindump2go.com/az-140.html) AZ-140 [Exam Questions](https://www.braindump2go.com/az-140.html) AZ-140 [PDF Dumps](https://www.braindump2go.com/az-140.html) AZ-140 [VCE Dumps](https://www.braindump2go.com/az-140.html)**

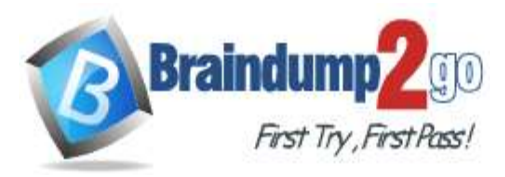

## **Answer Area**

# Number of users that can connect to Pool4:

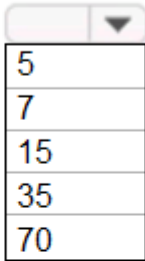

Number of session hosts to support five concurrent user sessions:

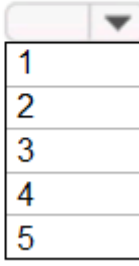

**Correct Answer:**

**Answer Area** 

Number of users that can connect to Pool4:

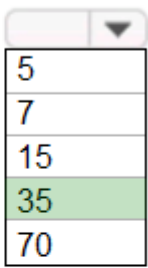

Number of session hosts to support five concurrent user sessions:  $\Box$ 

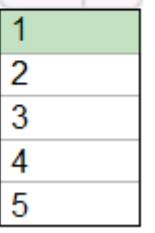

## **Explanation**

**Explanation/Reference:**

**QUESTION 3**

You plan to implement the FSLogix profile containers for the Seattle office. Which

storage account should you use?

**AZ-140 [Exam Dumps](https://www.braindump2go.com/az-140.html) AZ-140 [Exam Questions](https://www.braindump2go.com/az-140.html) AZ-140 [PDF Dumps AZ-140](https://www.braindump2go.com/az-140.html) VCE** 

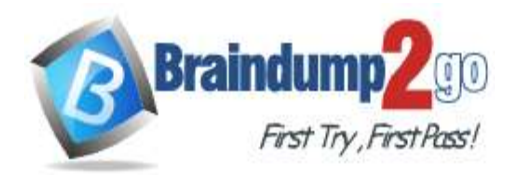

- A. storage2
- B. storage4
- C. storage3
- D. storage1

## **Correct Answer:** A **Explanation**

## **Explanation/Reference:**

Reference: https://docs.microsoft.com/en-us/azure/virtual-desktop/store-fslogix-profile

## **QUESTION 4**

Which role should you assign to Operator2 to meet the technical requirements?

- A. Desktop Virtualization Session Host Operator
- B. Desktop Virtualization Host Pool Contributor
- C. Desktop Virtualization User Session Operator
- D. Desktop Virtualization Contributor

## **Correct Answer:** D

## **Explanation**

## **Explanation/Reference:**

Reference:

https://docs.microsoft.com/en-us/azure/virtual-desktop/rbac

## **QUESTION 5**

#### HOTSPOT

Which users can create Pool4, and which users can join session hosts to the domain? To answer, select the appropriate options in the answer area.

**NOTE:** Each correct selection is worth one point.

## **Hot Area:**

## **Answer Area**

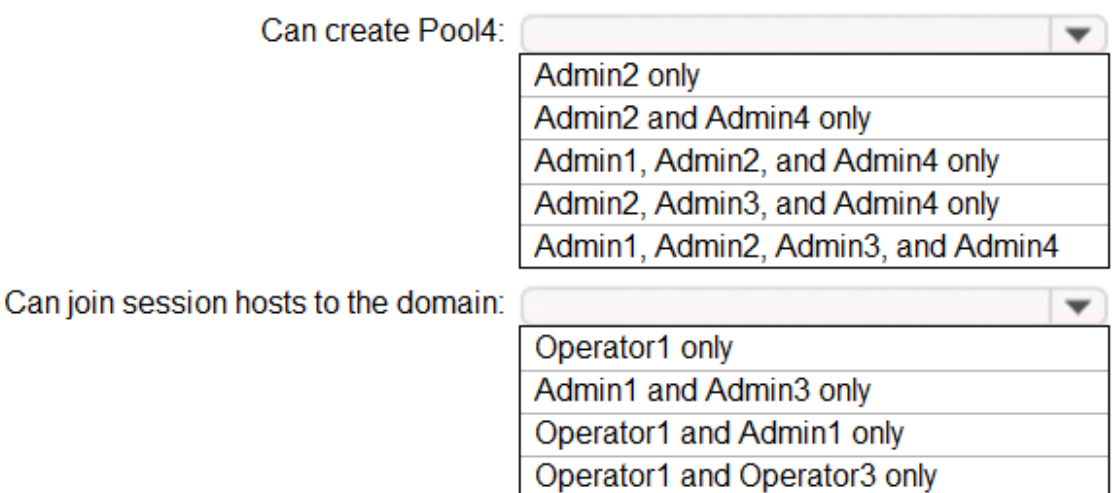

Operator1, Operator2, and Operator3

**Correct Answer:**

**AZ-140 [Exam Dumps](https://www.braindump2go.com/az-140.html) AZ-140 [Exam Questions](https://www.braindump2go.com/az-140.html) AZ-140 [PDF Dumps](https://www.braindump2go.com/az-140.html) AZ-140 [VCE Dumps](https://www.braindump2go.com/az-140.html)**

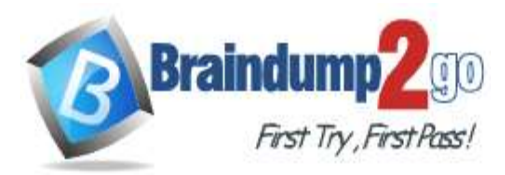

# **Answer Area**

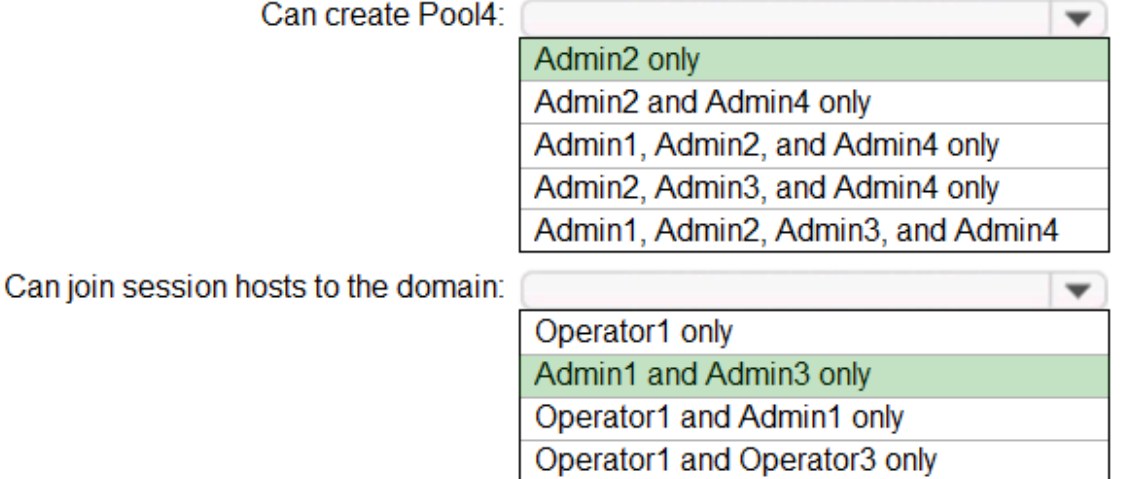

Operator1, Operator2, and Operator3

## **Explanation**

## **Explanation/Reference:**

## **QUESTION 6**

You need to configure the device redirection settings. The solution must meet the technical requirements.

Where should you configure the settings?

- A. Workspace1
- B. MontrealUsers
- C. Group1
- D. Pool1

**Correct Answer:** D **Explanation** 

#### **Explanation/Reference:**

#### **QUESTION 7**

You need to configure the virtual machines that have the Pool1 prefix. The solution must meet the technical requirements.

What should you use?

- A. a Windows Virtual Desktop automation task
- B. Virtual machine auto-shutdown
- C. Service Health in Azure Monitor

D. Azure Automation **Correct Answer:** A **Explanation Explanation/Reference:**

Reference:

**AZ-140 [Exam Dumps](https://www.braindump2go.com/az-140.html) AZ-140 [Exam Questions](https://www.braindump2go.com/az-140.html) AZ-140 [PDF Dumps](https://www.braindump2go.com/az-140.html) AZ-140 [VCE Dumps](https://www.braindump2go.com/az-140.html)**

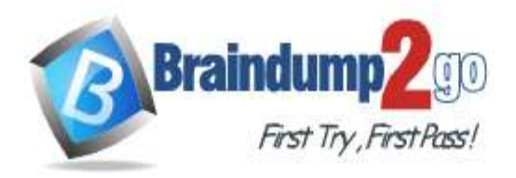

https://docs.microsoft.com/en-us/azure/logic-apps/create-automation-tasks-azure-resources

## **Plan a Windows Virtual Desktop Architecture**

## **Testlet 2**

## **Case Study 2 - Litware, Inc**

## **Overview**

Litware, Inc. is a pharmaceutical company that has a main office in Boston, United States, and a remote office in Chennai, India.

## **Existing Environment. Identity Environment**

The network contains an on-premises Active Directory domain named litware.com that syncs to an Azure Active Directory (Azure AD) tenant named litware.com.

The Azure AD tenant contains the users shown in the following table.

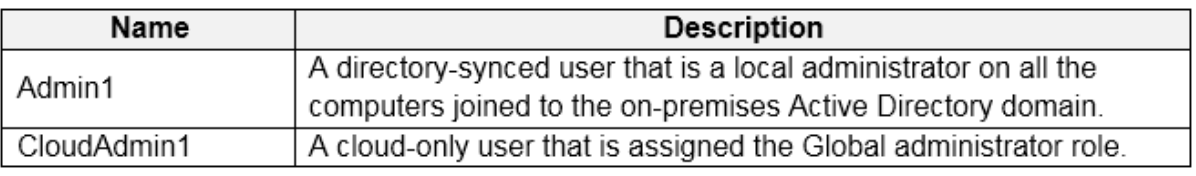

All users are registered for Azure Multi-Factor Authentication (MFA).

## **Existing Environment. Cloud Services**

Litware has a Microsoft 365 E5 subscription associated to the Azure AD tenant. All users are assigned Microsoft 365 Enterprise E5 licenses.

Litware has an Azure subscription associated to the Azure AD tenant. The subscription contains the resources shown in the following table.

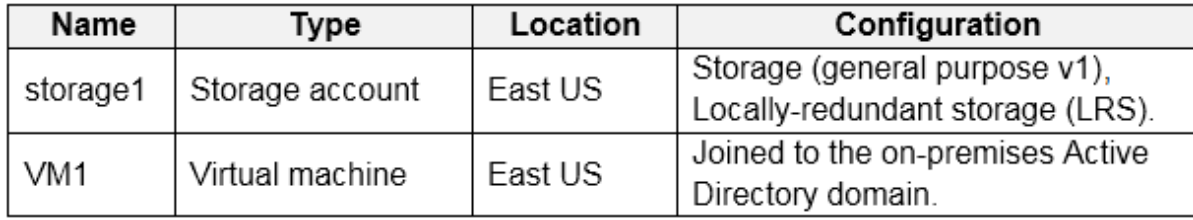

Litware uses custom virtual machine images and custom scripts to automatically provision Azure virtual machines and join the virtual machines to the on-premises Active Directory domain.

## **Network and DNS**

The offices connect to each other by using a WAN link. Each office connects directly to the internet. All DNS queries for internet hosts are resolved by using DNS servers in the Boston office, which point to root servers on the internet. The Chennai office has caching-only DNS servers that forward queries to the DNS servers in the Boston office.

#### **Requirements. Planned Changes**

Litware plans to implement the following changes:

Deploy Windows Virtual Desktop environments to the East US Azure region for the users in the Boston office and to the South India Azure region for the users in the Chennai office.

Implement FSLogix profile containers.

C<sup>\*</sup> timize the custom virtual machine images for the Windows Virtual Desktop session hosts.

U'se PowerShell to automate the addition of virtual machines to the Windows Virtual Desktop host

**AZ-140 [Exam Dumps](https://www.braindump2go.com/az-140.html) AZ-140 [Exam Questions](https://www.braindump2go.com/az-140.html) AZ-140 [PDF Dumps](https://www.braindump2go.com/az-140.html) AZ-140 [VCE Dumps](https://www.braindump2go.com/az-140.html)**

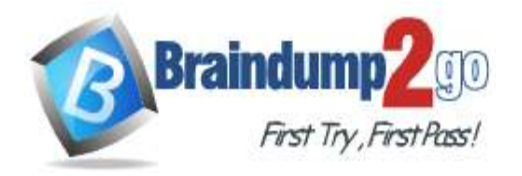

**[One Time!](https://www.braindump2go.com/)**

pools.

#### **Requirements. Performance Requirements**

Litware identifies the following performance requirements:

Minimi<sup>-</sup> and the network latency of the Windows Virtual Desktop connections from the Boston and Chennai offices. Minimize latency of the Windows Virtual Desktop host authentication in each Azure region. Minimize how long it takes to sign in to the Windows Virtual Desktop session hosts.

#### **Requirements. Authentication Requirements**

Litware identifies the following authentication requirements:

Enforc<sup>\*</sup> Azure MFA when accessing Windows Virtual Desktop apps.

Force "sers to reauthenticate if their Windows Virtual Desktop session lasts more than eight hours.

#### **Requirements. Security Requirements**

Litware identifies the following security requirements:

Explici<sup>4</sup> y allow traffic between the Windows Virtual Desktop session hosts and Microsoft 365. Explicitly allow traffic between the Windows Virtual Desktop session hosts and the Windows Virtual Desktop infrastructure.

Use built-in groups for delegation.

Delegate the management of app groups to CloudAdmin1, including the ability to publish app groups to users and user groups.

Grant 1 dmin1 permissions to manage workspaces, including listing which apps are assigned to the app groups. Minimi<sup>T</sup> administrative effort to manage network security. Use the principle of least privilege.

#### **Requirements. Deployment Requirements**

Litware identifies the following deployment requirements:

Use PowerShell to generate the token used to add the virtual machines as session hosts to a Windows Virtual Desktop host pool.

Minimize how long it takes to provision the Windows Virtual Desktop session hosts based on the custom virtual machine images.

Whene er possible, preinstall agents and apps in the custom virtual machine images.

#### **QUESTION 1**

You need to recommend an authentication solution that meets the performance requirements.

Which two actions should you include in the recommendation? Each correct answer presents part of the solution. **NOTE:** Each correct selection is worth one point.

- A. Join all the session hosts to Azure AD.
- B. In each Azure region that will contain the Windows Virtual Desktop session hosts, create an Azure Active Directory Domain Service (Azure AD DS) managed domain.
- C. Deploy domain controllers for the on-premises Active Directory domain on Azure virtual machines.
- D. Deploy read-only domain controllers (RODCs) on Azure virtual machines.
- E. In each Azure region that will contain the Windows Virtual Desktop session hosts, create an Active Directory site.

#### **Correct Answer:** AC **Explanation**

#### **Explanation/Reference:**

Reference:

[https://www.compete366.com/blog-posts/how-to-implement-azure-windows-virtual-desktop-wvd/](http://www.compete366.com/blog-posts/how-to-implement-azure-windows-virtual-desktop-wvd/)

https://docs.microsoft.com/en-us/azure/virtual-desktop/create-host-pools-azure-marketplace

## **QUESTION 2**

#### DRAG DROP

You need to ensure that you can implement user profile shares for the Boston office users. The solution must meet the user profile requirements.

Which four actions should you perform in sequence? To answer, move the appropriate actions from the list of actions to the answer area and arrange them in the correct order.

**Select and Place:**

**AZ-140 [Exam Dumps](https://www.braindump2go.com/az-140.html) AZ-140 [Exam Questions](https://www.braindump2go.com/az-140.html) AZ-140 [PDF Dumps](https://www.braindump2go.com/az-140.html) AZ-140 [VCE Dumps](https://www.braindump2go.com/az-140.html)**

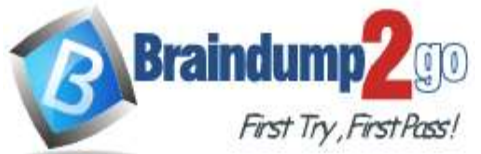

## **Braindump2go [Guarantee All Exams](https://www.braindump2go.com/) 100% Pass [One Time!](https://www.braindump2go.com/)**

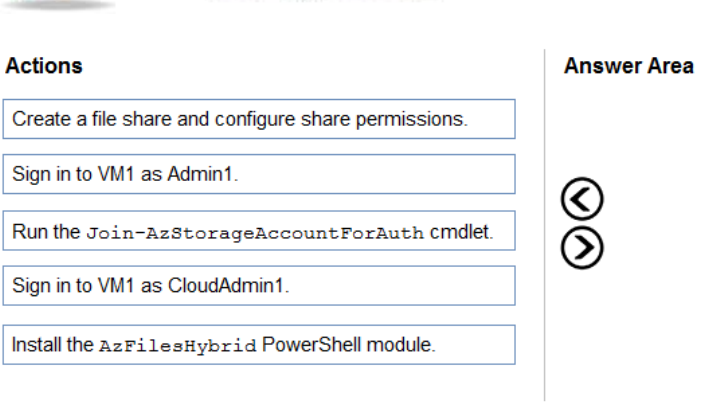

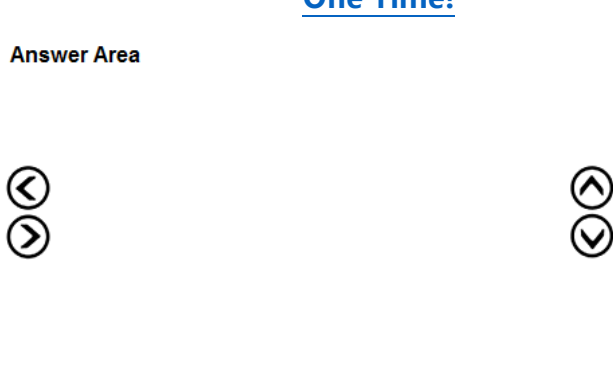

#### **Correct Answer:**

#### **Actions**

#### **Answer Area**

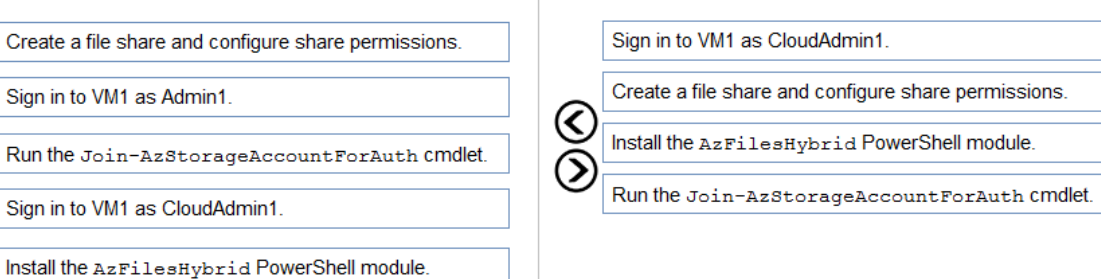

#### **Explanation**

## **Explanation/Reference:**

#### Reference:

[https://www.christiaanbrinkhoff.com/2020/03/01/learn-here-how-to-configure-azure-files-with-active-](http://www.christiaanbrinkhoff.com/2020/03/01/learn-here-how-to-configure-azure-files-with-active-) directoryad-authentication-for-fslogix-profile-container-and-msix-app-attach/

#### **QUESTION 3**

Which two roles should you assign to Admin1 to meet the security requirements? Each correct answer presents part of the solution.

**NOTE:** Each correct selection is worth one point.

- A. Desktop Virtualization Host Pool Contributor
- B. Desktop Virtualization Application Group Contributor
- C. Desktop Virtualization Workspace Contributor
- D. Desktop Virtualization Application Group Reader

## E. User Access Administrator

#### **Correct Answer:** BC

#### **Explanation**

#### **Explanation/Reference:**

Reference:

https://docs.microsoft.com/en-us/azure/virtual-desktop/rbac

## **QUESTION 4**

You need to configure the user settings of Admin1 to meet the user profile requirements. What should

you do?

- A. Modify the membership of the FSLogix ODFC Exclude List group.
- B. Modify the membership of the FSLogix Profile Exclude List group.
- C. Modify the HKLM\SOFTWARE\FSLogix\Profiles registry settings.

## **MD-101 [Exam Dumps](https://www.braindump2go.com/md-101.html) MD-101 [Exam Questions](https://www.braindump2go.com/md-101.html) MD-101 [PDF Dumps](https://www.braindump2go.com/md-101.html) MD-101 [VCE Dumps](https://www.braindump2go.com/md-101.html)**

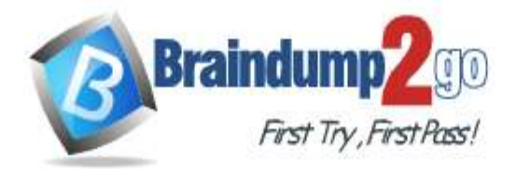

**[One Time!](https://www.braindump2go.com/)**

D. Modify the HKLM\SOFTWARE\FSLogix\ODFC registry settings. **Correct Answer:** A **Explanation Explanation/Reference:** Reference: https://docs.microsoft.com/en-us/fslogix/overview https://docs.microsoft.com/en-us/fslogix/configure-profile-container-tutorial#set-up-include-and-exclude- user-

groups

## **QUESTION 5**

You need to ensure the resiliency of the user profiles for the Boston office users. The solution must meet the user performance requirements.

What should you do?

- A. Modify the Account kind setting of storage1.
- B. Modify the replication settings of storage1.
- C. Implement Azure Site Recovery.
- D. Configure Cloud Cache.

**Correct Answer:** D

## **Explanation**

**Explanation/Reference:**

Reference:

https://docs.microsoft.com/en-us/azure/architecture/example-scenario/wvd/windows-virtual-desktop-fslogix

**Pla**

**MD-101 [Exam Dumps](https://www.braindump2go.com/md-101.html) MD-101 [Exam Questions](https://www.braindump2go.com/md-101.html) MD-101 [PDF Dumps](https://www.braindump2go.com/md-101.html) MD-101 [VCE Dumps](https://www.braindump2go.com/md-101.html)**